# Asian Pacific American Heritage Month Wikipedia Edit-a-thon

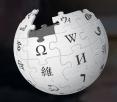

May 8, 2019

Presented by the National Archives and Records Administration with support from Wikimedia DC

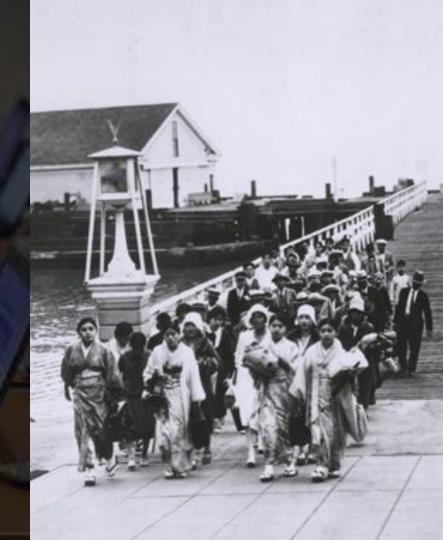

# **Greetings from Wikimedia DC!**

Ariel Cetrone - Institutional Partnerships Manager Wikipedia Username: @Ariel Cetrone (WMDC)

Wikimedia DC is the regional outreach organization for Wikipedia and the other projects of the Wikimedia Foundation. Our mission is to promote participation in Wikimedia projects in Washington, DC, Maryland, Virginia, West Virginia, Delaware and throughout the United States.

More about the Wikimedia Affiliates Model

# Agenda

- Housekeeping
- What is Wikipedia?
- Why edit?
- Wiki projects
- Wikipedia's gender gap

- Basics and policies
- Article anatomy
- Adding/Editing Content
- Other ways to edit
- Uploading images

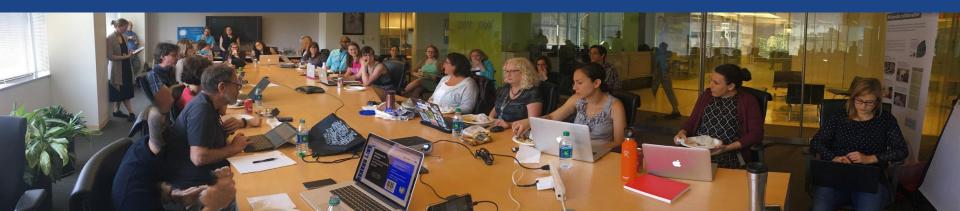

# Housekeeping

Wifi, wiki event page, username creation

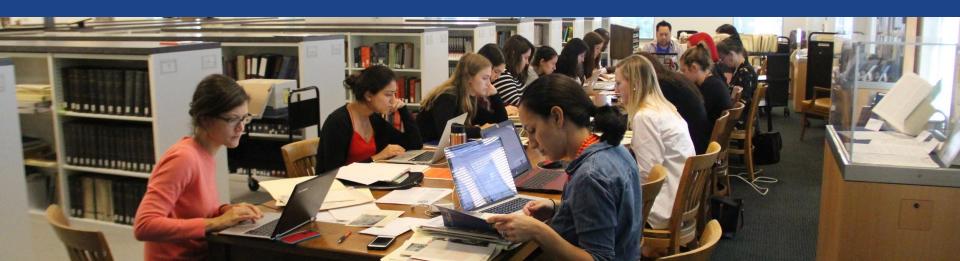

Create A Username/Sign-in: en.wikipedia.org

Search Wikipedia

Create account

Username (help me choose)

Enter your username

Password

Special page

A

Enter a password

Confirm password

Enter password again

Email address (optional)

Enter your email address

How do we collect data for detecting bots?

To protect the wiki against automated account

Wikipedia is made by people like you.

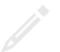

851,394,955

edits

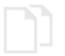

5,702,628

articles

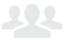

121,967

recent contributors

# Navigate to the wiki event page

- 1. Go to en.wikipedia.org
- 2. Enter the following shortcut into the search bar (top right).

# WP:WMDC-APHM

3. Bookmark this page. We will use it throughout the day.

# Wiki Event Page

Shortcut WP:WMDC-APHM

@WikimediaDC

#### Asian Pacific American Heritage Month Wikipedia Edit-a-thon

Asian Pacific American people, places, and events that shaped our world have gone underand unrepresented in the historical record. This APA History Month, join archivists,
historians, and the public for a Wikipedia edit-a-thon where we will edit and improve
Wikipedia content related to Asian Pacific America using source material from the National
Archives. New to Wikipedia? Don't worry - Training and lunch will be provided. Laptops are
required. Please bring your own. Wikimedia has two laptops to loan. Reserve one by
emailing info@wikimediadc.org.

The APA edit-a-thon will be held in the Innovation Hub at the National Archives Research Center, 700 Pennsylvania Ave NW, Washington, DC 20408. Please bring a picture ID and enter the building at the Pennsylvania Avenue entrance.

#### When

Wednesday, May 8, 2019 10AM-2PM

#### Where

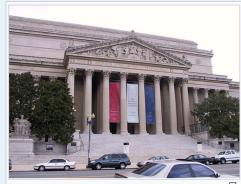

National Archives and Records Administration

# Wiki Event Page: Sign-in

- 1. Scroll down to the Sign-in section
  - 2. Click the blue 'Sign-in' button

#### Please sign in [edit source]

This is for use on the day of the event.

- 1) Select 'Sign in'
- 2) Scroll down on the page that follows and click 'Save changes'.

Your username will automatically be added to the list of attendees.

Sign in

# Wiki Event Page: Sign-in

- 1. Scroll down to the Sign-in section
  - 2. Click the blue 'Sign-in' button

#### Please sign in [edit source]

This is for use on the day of the event.

- 1) Select 'Sign in'
- 2) Scroll down on the page that follows and click 'Save changes'.

Your username will automatically be added to the list of attendees.

Sign in

# Wiki Event Page: Sign-in

3. Scroll down on the following page.Do not type anything.

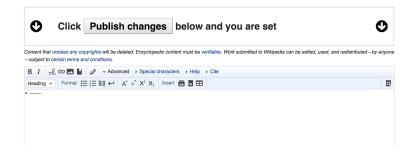

4. Click the 'Publish' button

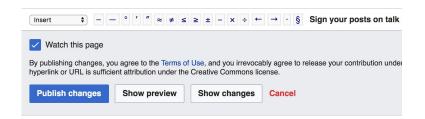

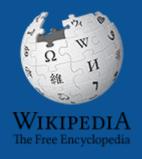

# Wikipedia Windship Windship Winds

What exactly is it, anyway???

# What is Wikipedia?

Wikipedia is a multilingual, web-based, free encyclopedia based on a model of openly editable content. It is the largest and most popular general reference work on the Internet. [Wikipedia] is supported by the Wikimedia Foundation, a non-profit organization which operates on money it receives from donors.

From Wikipedia (en)

# Wikipedia: the 21st-century encyclopedia

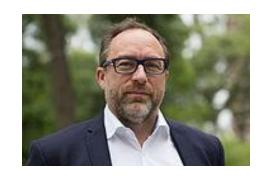

"Imagine a world in which every single person on the planet is given free access to the sum of all human knowledge. That's what we're doing."

-Jimmy Wales, co-founder, Wikipedia

## **About us**

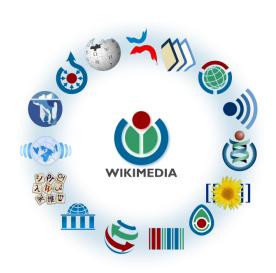

Free as in beer, Free as in freedom ... gratis et libre

Created and edited by volunteers

Overseen by nonprofit Wikimedia Foundation

All edits and versions recorded forever (revision history)

5+ million articles, 270+ languages

75k active editors/month, 11k very active editors/month

### Free...

All content freely licensed without restrictions

Creative Commons Attribution Sharealike or Public Domain

Written content or image/video/audio uploads

Wikimedia Commons - multimedia repository commons.wikimedia.org

Commercial re-use is absolutely allowed. Google, publishers...

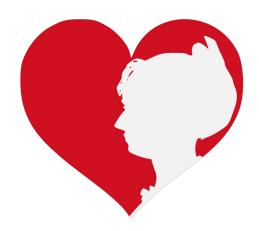

# Wikipedia Basics and Policies

Photo: Georgetown Slavery Archive Editing Workshop
Georgetown University

**Source: Wikimedia Commons** 

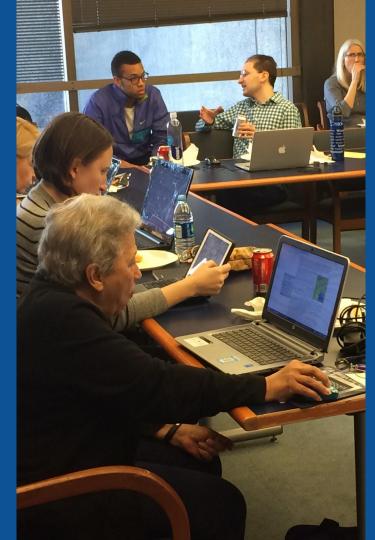

## Wikis

- A website where anyone can edit any page at any time
- Meant to be "quick"
- Remembers all versions (nothing ever destroyed)
- Hyperlinks between pages

# Wikipedia Five Pillars

- Wikipedia is an encyclopedia
- Wikipedia is written from a neutral point of view
- Wikipedia is free content that anyone can use, edit, and distribute
- Wikipedia's editors should treat each other with respect and civility
- Wikipedia has no firm rules

# Wikipedia Policies

- Neutral Point of View written so all sides can agree
- Notability significant independent sources -> importance
- Verifiability Using reliable sources to reference information
- No original research point to existing scholarship
- Assume good faith start with congenial spirit
- Conflicts of interest disclose and abide by terms of service

Additional policies: Wikipedia: List of policies

# Why Edit?

Photo: Women's Economic Empowerment Edit-a-thon, Embassy of Sweden

**Source: Wikimedia Commons** 

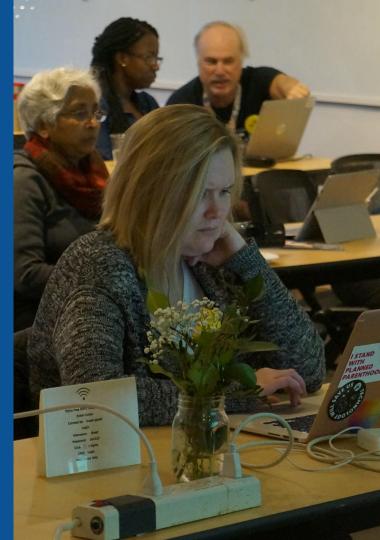

# Why Edit?

# Because #FactsMatter

https://www.youtube.com/watch?v=xQ4ba28-oGs

# Wikipedia's Gender Gap

Photo: Art and Feminism Wikipedia-Edit-A-Thon National Museum of Women in the Arts

**Source: Wikimedia Commons** 

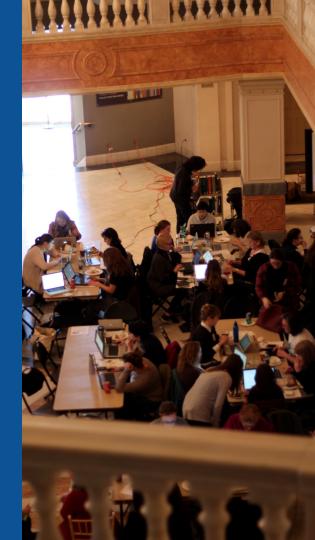

# Editor gender gap? Unsilence the silent

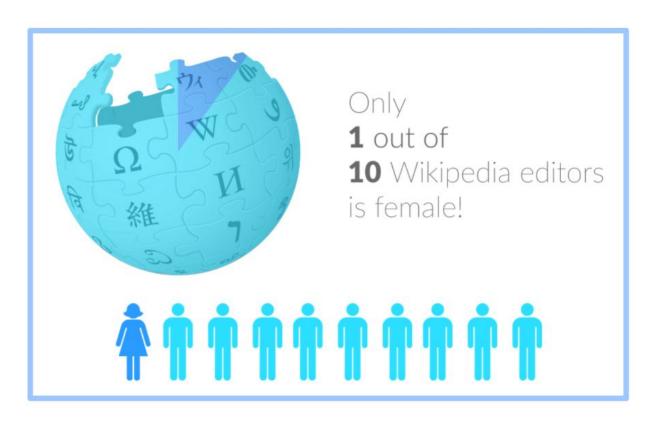

# Content gender gap? Make the invisible visible

#### Percentage of women's biographies

November 2014

**15%** 

English language Wikipedia March 2019

17.74%

English language Wikipedia

### **How Can We Fix This?**

- Engagement through edit-a-thons, training opportunities and <u>Wikiprojects</u> <u>like Women in Red. (Example: NMWA event featured the the BBC)</u>
- Partnerships with nonprofits\*, colleges/universities, government entities and beyond

\*75% of nonprofit employees are female.

These nonprofits include educational, scientific and literary organizations. It's time to engage these 'gatekeepers'.

<sup>\*</sup>Source The White House Project's 2009 report, *Benchmarking Women's Leadership*,

# Set Preferences

Photo: Vietnam-Era US Coast Guard Records Editing Workshop
National Archives

**Source: Wikimedia Commons** 

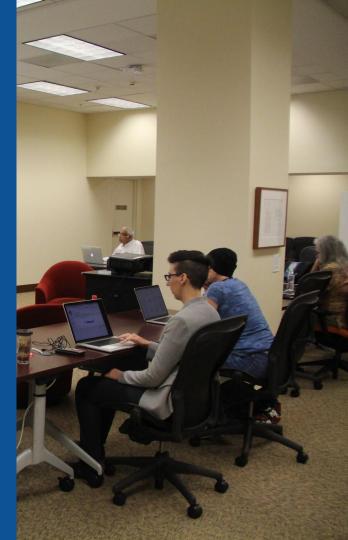

## Set Editing Preferences: Activate Visual Editor

- 1. Open the Wiki event page or any Wikipedia article
  - 2. Select 'Preferences' (Top right of the page)

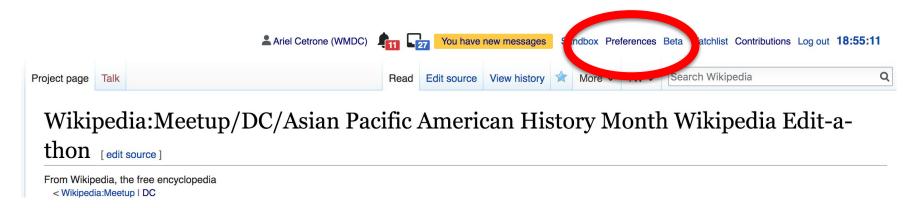

## Set Editing Preferences: Activate Visual Editor

#### 3. Select the 'Editing' tab

#### **Preferences**

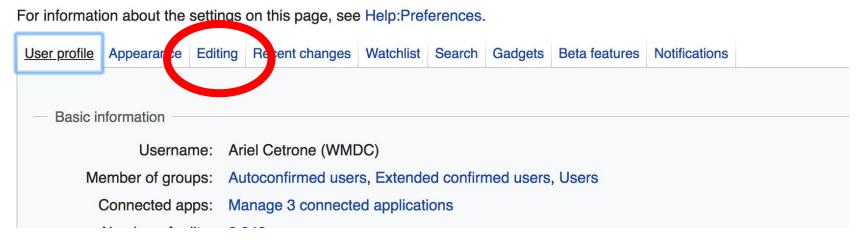

#### **Set Editing Preferences: Editor Type**

- 4. Scroll down to 'Editor'
- 5. Select 'Show me

  Both Editor Tabs' from
  the 'Editing Mode'
  dropdown menu
  - 6. Save (Bottom left)

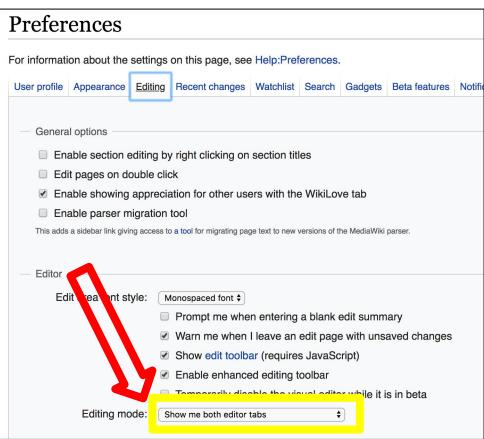

# User Page

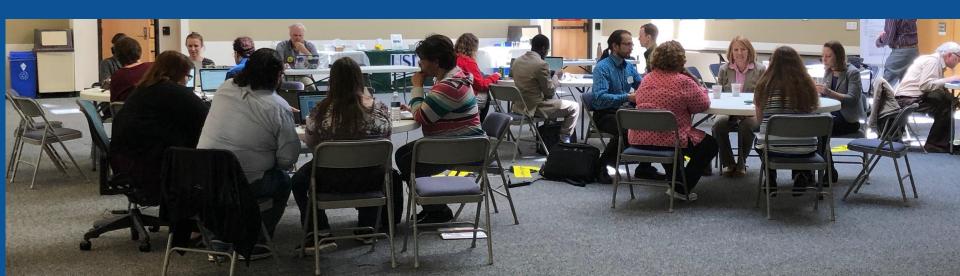

## **User Page**

- All users/editors are assigned a user page
- Access user page by selecting your username (top right)

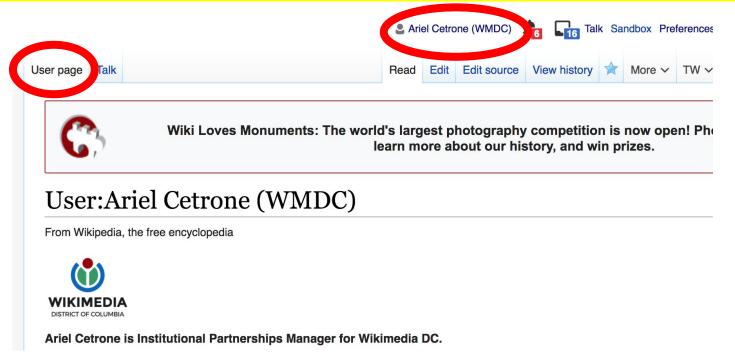

## **User Page**

- Opportunity to share information and interests
  - Use is optional

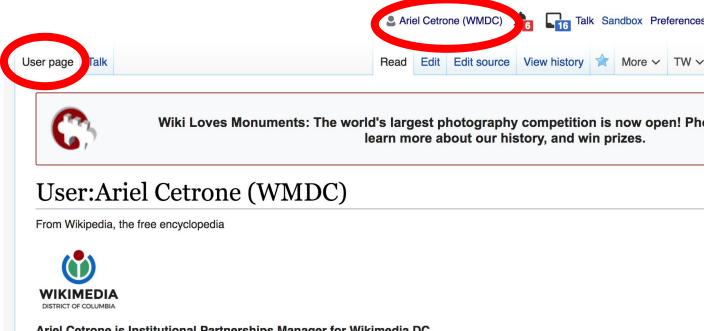

## Talk Page

- Receive messages
- Communicate with other users

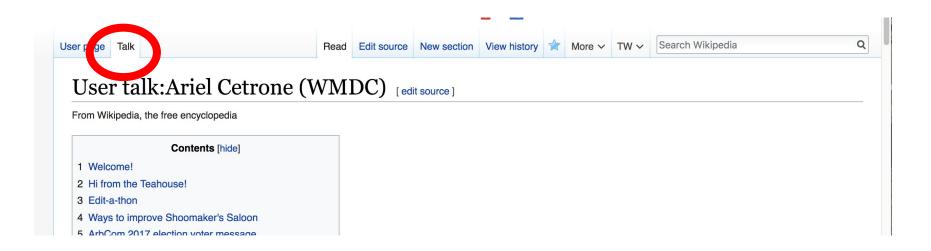

# Tabs/Article Anatomy

Photo: Hispanic Heritage Month Edit-a-thon National Archives

**Source: Wikimedia Commons** 

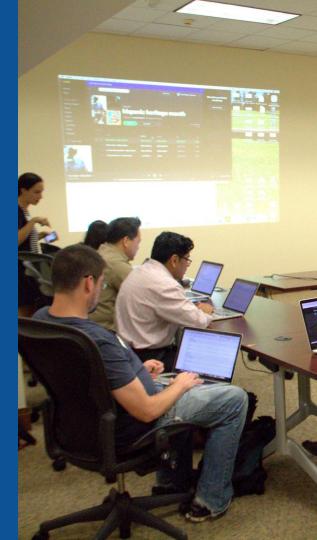

# **Exploring Tabs: Article history**

### View all edits ever made by selecting 'View History'

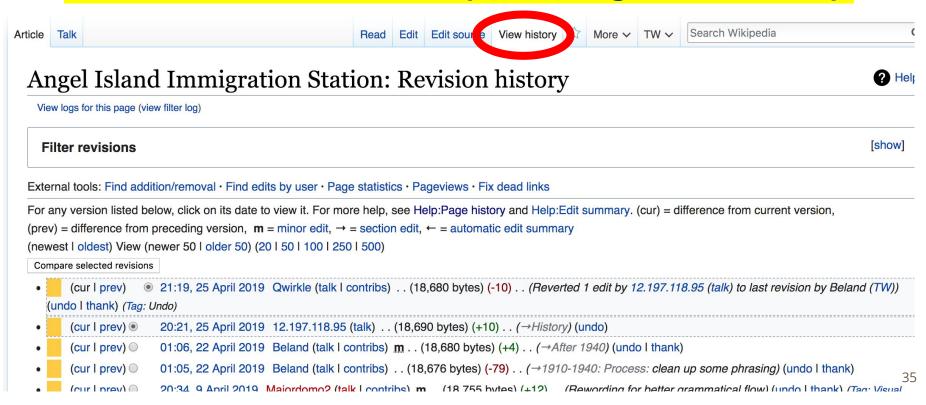

# **Exploring Tabs: Article history**

View all edits ever made by selecting 'View History'

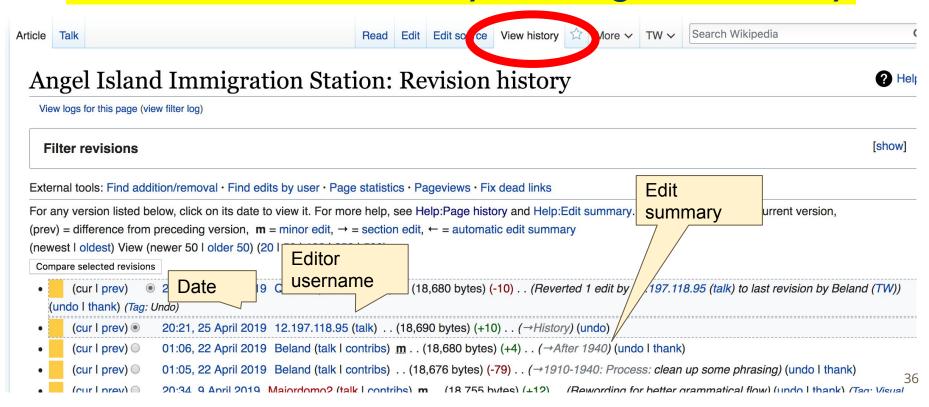

### **Exploring Tabs: Talk Page - Community Discussion**

Discuss the article with other editors

Use is optional

2. It is not clear what the neutrality issue is, and no satisfactory explanation has been given

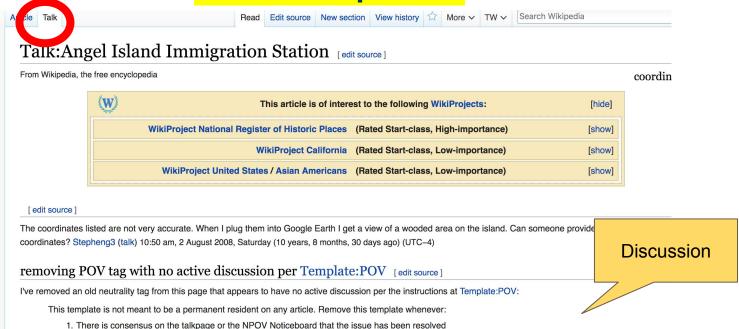

### **Sections: Lead Paragraphs**

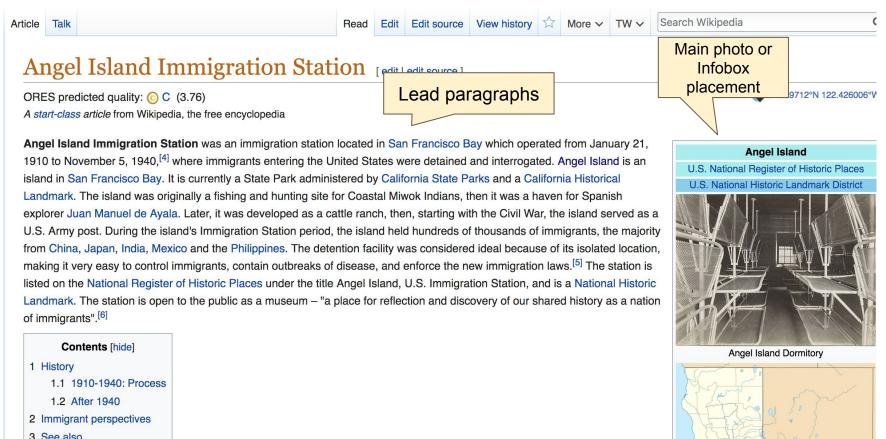

### **Sections: References**

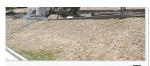

structed detention center the Angel Island Immigration

At Elliptsland, only between one and three percent of all arriving immigrants were rejected; at Angel Island, the number was about 186. [7] The Chinese were targeted due to the large influx of immigrants that were arriving in the United States. Chinese immigrants were as a threat because they occupied low-wage jobs, and after the economic downturn during the 1870s, Americans experienced serious unemployment problems. This resulted in increased discrimination against the Chinese, who were labeled as unsuitable due to their appearance and social status. The detention center was opened in 1910, after a series of laws were enacted which difficantly restricted Chinese immigrants. Immigrants arrived from 84 different countries, with Chinese immigrants account g for the largest ethnic group to enter San Francisco until 1915 when Japanese immigrants outnumbered the Chinese for

September 29, 2014.

Retrieved September 29, 2014.

[5]

### References [edit | edit sou

#### National Park Service (Jul National Register of Historia

- A a b c d "U.S. Immigration S nps.gov. Retrieved August 1
- 3. ^ California NHL List 🔑
- 4. In The History of Angel Island
   Retrieved December 15, 20
- A a b c d "United States Imm September 29, 2014.
- 6. A "A Place of Reflection and Foundation. Retriev Augu

7. ^ Howard Marke Minna Stern, "Which Face? Whose Nation?" American Behavioral Scientist 42, no. 9 (June/July 1999): 1318; Roger Daniels, "No Lamps Were Lit for Them: Angel Island and the Historiography of Asian American Immigration," Journal of American Ethnic History 17, no. 1 (Fall 1997).

### **Inline citations**

- 2010). "National Register Information System" &. ces. National Park Service.
- n, Angel Island San Francisco Bay, California" ... 018.
- he Ellis Island of the West" &. San Francisco Travel.
- on Station (USIS)" ຝ. angelisland.org. Retrieved
- covery" ☑. Angel Island Immigration Station
  7. 2018.
- efforts to preserve discovered poetry carved into the walls by people detained at the Angel Island immigration station. Mr. Weiss was a state park ranger at the time and learned that the state planned to demolish some of the buildings at the immigration station because they were in poor repair. He learned that the walls were covered with poetry written in Chinese and Japanese by would-be immigrants and started an effort to

the engine,' he said. 'Others drove the project'."

Yu, Connie Young. "Rediscovered Voices: Chinese Immigrants and Angel Island."
 Amerasia Journal Vol. 4, No. 2 (1977), pp. 131.

8. ^ a b Chow, Paul. "Angel Island" (PDF). americansall.com. Americans All. Retrieved

9. ^ a b c "Life on Angel Island" &. aiisf.org. Angel Island Immigration Station Foundation.

10. ^ Nolte, Carl (October 24, 2014). "Alexander Weiss, ranger who preserved Angel Island

poetry, dies" ₽. SF Gate. "Among Mr. Weiss' achievements were his discovery of and

preserve them. Mr. Weiss was characteristically modest about his effort. 'I just started

39

### **Additional Sections**

### External links dit | edit source ]

- Angel Island Star Park official website 

   Park official website 

   Park official website 

   Park official website 

   Park official website 

   Park official website 

   Park official website 

   Park official website 

   Park official website 

   Park official website 

   Park official website 

   Park official website 

   Park official website 

   Park official website 

   Park official website 

   Park official website 

   Park official website 

   Park official website 

   Park official website 

   Park official website 

   Park official website 

   Park official website 

   Park official website 

   Park official website 

   Park official website 

   Park official website 

   Park official website 

   Park official website 

   Park official website 

   Park official website 

   Park official website 

   Park official website 

   Park official website 

   Park official website 

   Park official website 

   Park official website 

   Park official website 

   Park official website 

   Park official website 

   Park official website 

   Park official website 

   Park official website 

   Park official 

   Park official website 

   Park official website 

   Park official website 

   Park official website 

   Park official website 

   Park official website 

   Park official website 

   Park official website 

   Park official website 

   Park official website 

   Park official website 

   Park official website 

   Park official website 

   Park official 

   Park official website 

   Park official website 

   Park official website 

   Park official website 

   Park official website 

   Park official website 

   Park official website 

   Park official website 

   Park official website 

   Park official website 

   Park official website 

   Park official website 

   Park official website 

   Park official 

   Park official 

   Park official 

   Park official
- Angel Island Immigration Station Foundation the non-profit partner of California State Parks and the National Park Service in the work to restore the historic immigration station at Angel Island.
- Wikimedia Commons has media related to Angel Island, U.S. Immigration Station.
- Angel Island Conservancy Established in 1975, AIC's primary mission is to facilitate the preservation, restoration and interpretation of historical and natural resources on Angel Island, with the goal of enhancing the visitors' experiences and building a community to support AISP.
- U.S. Immigration Station Tours ☑
- Early History of the California Coast, a National Park Service Discover Our Shared Heritage Travel Itinerary ₽
- Historic American Buildings Survey (HABS) No. CA-1841, "Camp Reynolds, Angel Island State Park, Angel Island, Marin County, CA&", with 14 other entries for individual buildings

| V•T•E | Immigration to the United States and related topics | [show] |
|-------|-----------------------------------------------------|--------|
| V*T*E | National Register of Historic Places in California  | [show] |

Categories (+\*): Ching e-American history (-) (±) | Buildings and structures in Marin County, California (-) (±) |
| National Historic | Indiana Historic | Indiana Historic | Indiana Historic | Indiana Historic | Indiana Historic | Indiana Historic | Indiana Historic | Indiana Historic | Indiana Historic | Indiana Historic | Indiana Historic | Indiana Historic | Indiana Historic | Indiana Historic | Indiana Historic | Indiana Historic | Indiana Historic | Indiana Historic | Indiana Historic | Indiana Historic | Indiana Historic | Indiana Historic | Indiana Historic | Indiana Historic | Indiana Historic | Indiana Historic | Indiana Historic | Indiana Historic | Indiana Historic | Indiana Historic | Indiana Historic | Indiana Historic | Indiana Historic | Indiana Historic | Indiana Historic | Indiana Historic | Indiana Historic | Indiana Historic | Indiana Historic | Indiana Historic | Indiana Historic | Indiana Historic | Indiana Historic | Indiana Historic | Indiana Historic | Indiana Historic | Indiana Historic | Indiana Historic | Indiana Historic | Indiana Historic | Indiana Historic | Indiana Historic | Indiana Historic | Indiana Historic | Indiana Historic | Indiana Historic | Indiana Historic | Indiana Historic | Indiana Historic | Indiana Historic | Indiana Historic | Indiana Historic | Indiana Historic | Indiana Historic | Indiana Historic | Indiana Historic | Indiana Historic | Indiana Historic | Indiana Historic | Indiana Historic | Indiana Historic | Indiana Historic | Indiana Historic | Indiana Historic | Indiana Historic | Indiana Historic | Indiana Historic | Indiana Historic | Indiana Historic | Indiana Historic | Indiana Historic | Indiana Historic | Indiana Historic | Indiana Historic | Indiana Historic | Indiana Historic | Indiana Historic | Indiana Historic | Indiana Historic | Indiana Historic | Indiana Historic | Indiana Historic | Indiana Historic | Indiana Historic | Indiana Historic | Indiana Historic | Indiana Historic | Indiana Historic | Indiana Historic | Indiana Historic | Indiana H

# Editing Existing Articles

Photo: Catergory: Wikimedia DC meetups

**Source: Wikimedia Commons** 

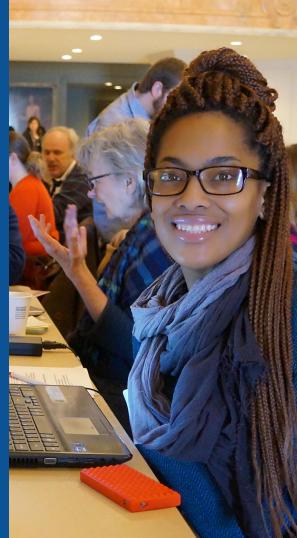

### Edit w/ Visual Editor = What you see is what you get (mostly)

- 1. Locate article on work list
- 2. Select 'Edit' to use Visual Editor, 'Edit Source' for Source editing
  - 3. Unsure if you are in Visual Editor?

Select the Pencil (red arrow), select 'Visual editing'

4. Edit as you would in a word processor

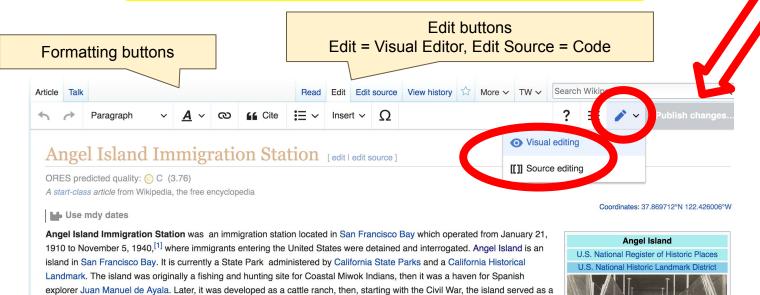

### Cite your sources

### Place cursor in desired location, select 'Cite' Follow prompts

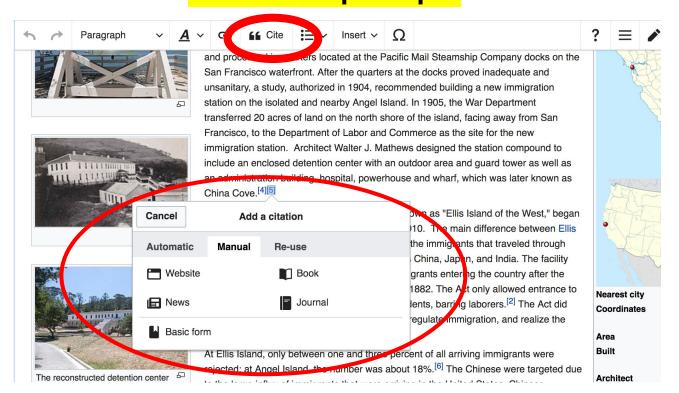

### **Adding Sections**

### Immigrant perspectives

by one detained in 1940: "When we arrived, they locked us up like criminals in compartments like the cages at the zoo." Held in these "cages" for weeks, often months, individuals were subjected to rounds of long and stressful interrogations to assess the legitimacy of their immigration applications. Immigrants were made to recall minute details of their lives. On occasion, translators may have not have spoken the particular dialect of the immigrant competently; most Chinese immigrants were from southern China at that time, many spoke Cantonese. It was difficult to pass the interrogations, and cases were appealed many times over before one could leave the island and enter the United States. Often, successful immigrants produced elaborate instruction manuals that coached fellow detainees in passing interrogations; if anyone was caught with these manuals, they would most likely be deported. Those that failed these tests often feared the shame of returning to China, and some would commit suicide - either before leaving and or on the voyage back to their homeland. [10]

Many of the detainees turned to poetry as expression, spilling their emotions onto the very walls that contained them. Many of these poems were written in pencil and ink, or in brush, and then carved into the wooden walls or floors.<sup>[11]</sup> Some of the poems are bitter and angry, placid and contemplative, or even hopeful.

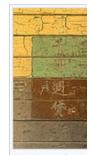

Detained Chine carved poems the immigration

America has power, but not justice.

### **Adding Sections**

1. Place cursor 2. Select 'Paragraph' 3. Select 'Heading'

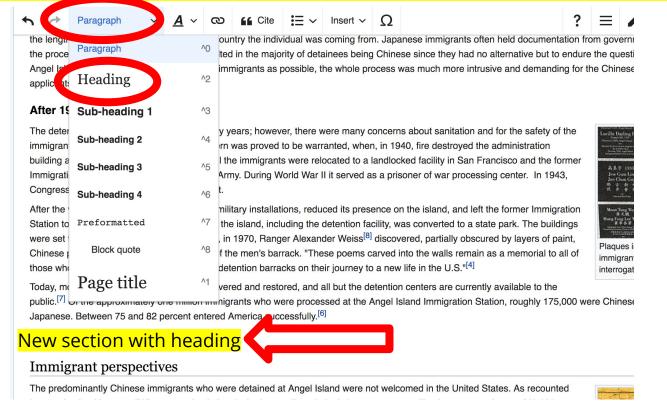

45

### Create links between articles

### 1. Select text 2. Select link icon 3. Select article and 'Done'

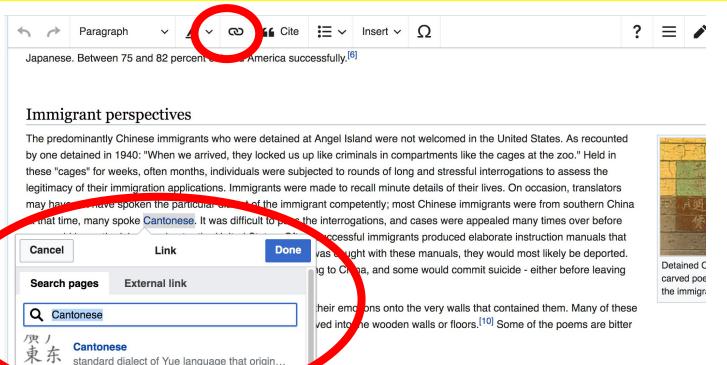

Cantonese people

### Adding Photos with Wikimedia Commons

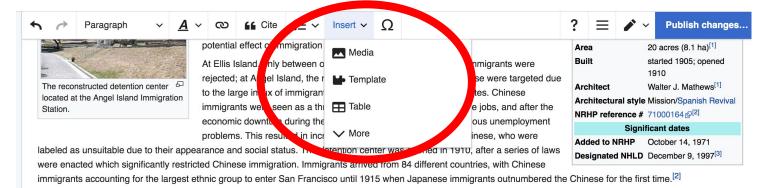

#### 1910-1940: Process

The length of time immigrants spent detained varied depending on how long the interrogation process lasted. For some it was only a few days and for others it lasted for months, the longest recorded stay being 22 months. (6) This was significantly different from Ellis Island which had more relaxed regulation, and allowed many immigrants to enter the United States on the day of their arrival. Interrogations were extended because of the racial discrimination against Asians that was prevalent at the time. Chinese immigrants, mostly males, claimed to be sons of Chinese individuals who were American citizens, as Chinese's response to Chinese Exclusion Act. Since children of citizens are also considered U.S. citizens, regardless of where they are born, it is illegal to deny them entry if they can prove their familial relationship. Immigrants falsely

- 1. Place cursor in desired location
  - 2. Select: 'Insert' + Media'
    - 3. Enter search term
- 4. Select photo + 'Use this image'

### Adding Images with Wikimedia Commons

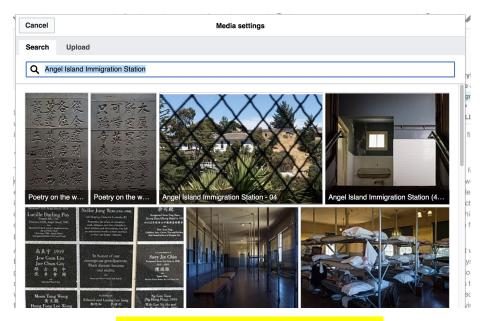

5. Caption the image6. Select 'Insert'

### 'Publish Changes' When Ready

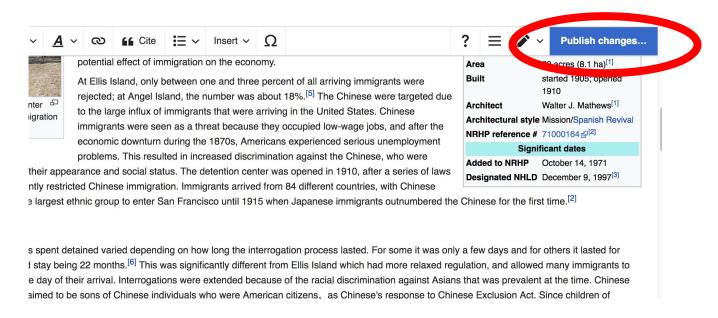

 To quickly abandon changes made to an article, select 'Read' (next to Edit/Edit Source) and your edits de discarded.

### **Explore linked articles**

- Search hyperlinked articles for relevant information
- 'Copy and Paste' is acceptable between WP articles as long as content is relevant
  - Also a good way to find new sources

## Creating New Articles

Photo: University of Maryland iSchool Disability

Justice Editing Workshop

**Source: Wikimedia Commons** 

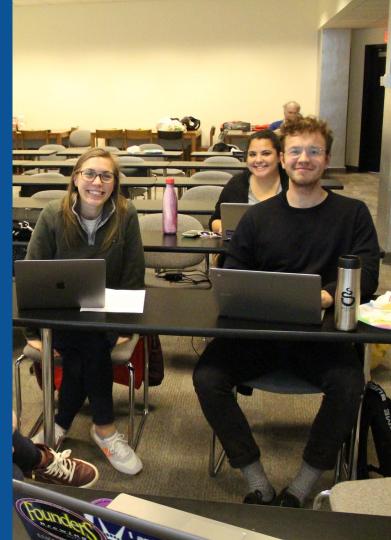

### Create A New Article: Three Ways to Get Started

- 1. Start a draft using the Article Wizard (Enter Wikipedia: Article Wizard into search bar)
  - Follow prompts
  - Publish in draft form

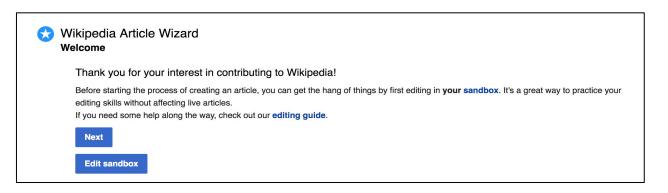

### Or...

### Create A New Article: Three Ways to Get Started

- Enter Draft:Article title into WP search bar
  - Click the red link to start the article

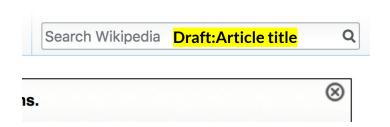

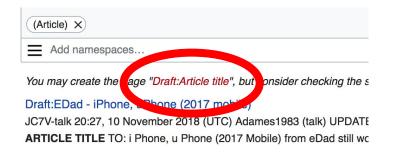

### **Draft** cont.

- Start writing and publish as you go
  - When happy with your draft, select 'More' then 'Move'
- Select 'Article' in menu under New Title, remove 'Draft:' and move page

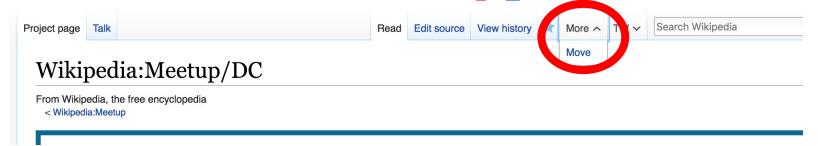

### Create A New Article cont.

- 2. Start a 'Mainspace' article
- Enter Article title into WP search bar
  - Click the red link to start the article
    - Create
    - Publish

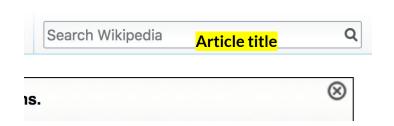

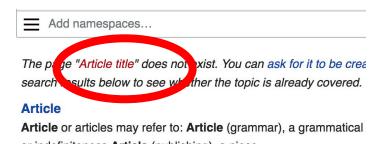

### Create A New Article cont.

### 3. Practice using your Sandbox

- Select Sandbox
- Select Edit or Edit Source
- Create article or section
- Copy/Paste Sandbox content into a draft of mainspace article

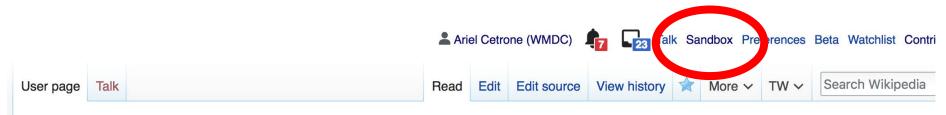

User:Ariel Cetrone (WMDC)/sandbox

### Tips/Other Waysto Edit

Photo: National Rivers and Trails Wikipedia Editing Workshop
Bureau of Land Management

**Source: Wikimedia Commons** 

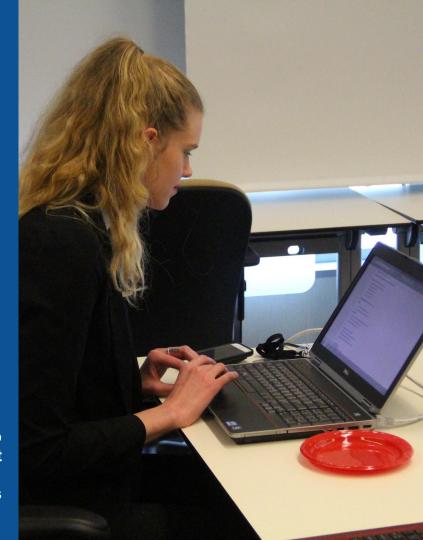

### **Adding Categories**

```
Categories (++): Chinese-American history (-) (±) | Buildings and structures in Marin County, California (-) (±) |
| National Historic Landmarks in the San Francisco Bay Area (-) (±) | Museums in Marin County, California (-) (±) | History museums in California (-) (±) |
| Historic American Buildings Survey in California (-) (±) | Asian-American issues (-) (±) | Historic districts on the National Register of Historic Places in California (-) (±) |
| Museums of human migration (-) (±) | Museums Segister of Historic Places in Marin County, California (-) (±) | Quarantine facilities in the United States (-) (±) |
| 1910 establishments in California (-) (1) | (+)
```

- 1. Leave Editing mode
- 2. Select +
- 3. Type the category name into the field, i.e. Chinese-American history. Only existing categories will appear in the list of options. You may create new categories.
- 4. Select 'Apply Changes'

### Redirects

- 1. Identify target article 'Angel Island Immigration Station'
- 2. Create a new article. Name it the alias. 'Angel Island Station'
- 3. To Redirect, select icon w/ three lines.4. Select Page settings.

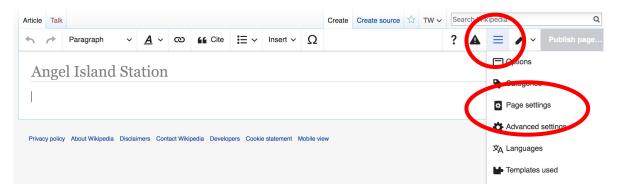

### Redirects cont.

- 5. Select 'Redirect page to'
- 6. Enter name of the target article (Ex.
- **Angel Island Immigration Station)**
- 7. Select Apply changes 8. Select 'Apply changes

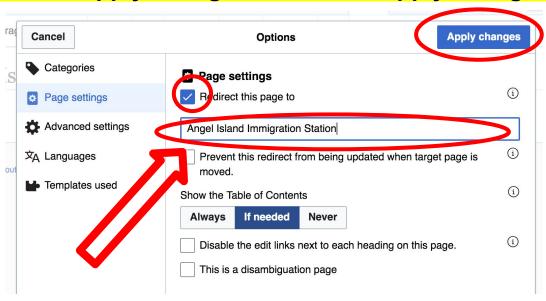

# Uploading Photos to Wikicommons

**Photo: Sumner School Archive Editing Workshop** 

**Source: Wikimedia Commons** 

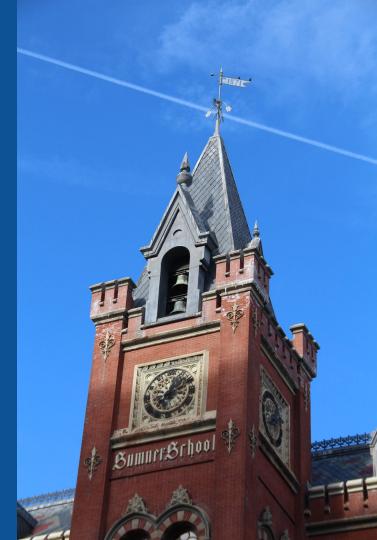

### Go to commons.wikimedia.org Select Upload

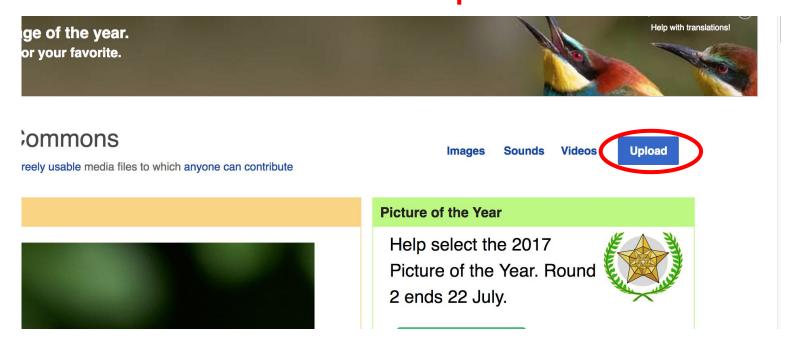

### 3. Select media files to share

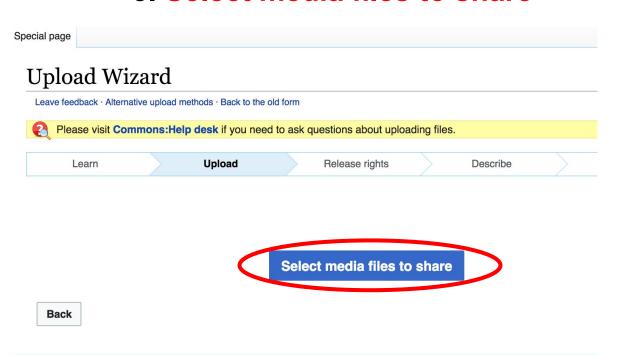

### 4. Address copyright

### **Upload Wizard** Leave feedback · Alternative upload methods · Back to the old form Please visit Commons: Help desk if you need to ask questions about uploading files. Release rights Learn Upload Describe Use This site requires you to provide copyright information for this work, to make sure everyone can legally reuse it. This file is my own work. I, Ariel Cetrone (WMDC) , the copyright holder of this work, irrevocably grant anyone the right to use this work under the Creative Commons Attribution ShareAlike 4.0 license (legal code). (Anyone may use, share or remix this work, as long as they credit me and share any derivative work under this license.) Use a different license This file is not my own work. Back

### 4. Name and caption your photo, add category

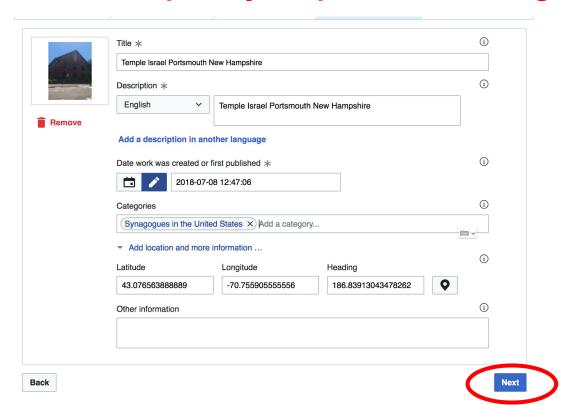